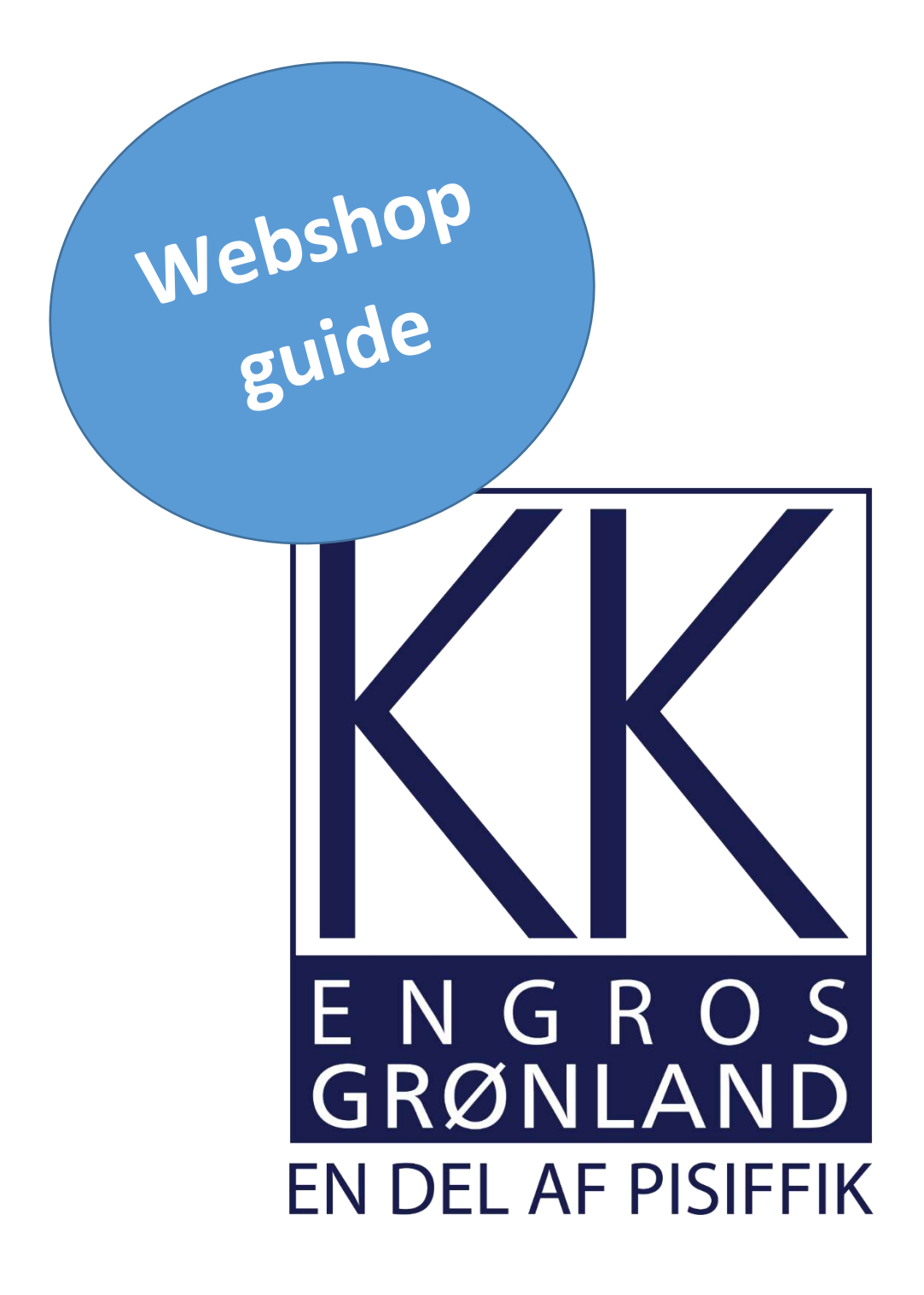

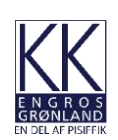

Enter KK Engros website: [www.kkengros.gl.](http://www.kkengros.gl/) Press "Webshop".

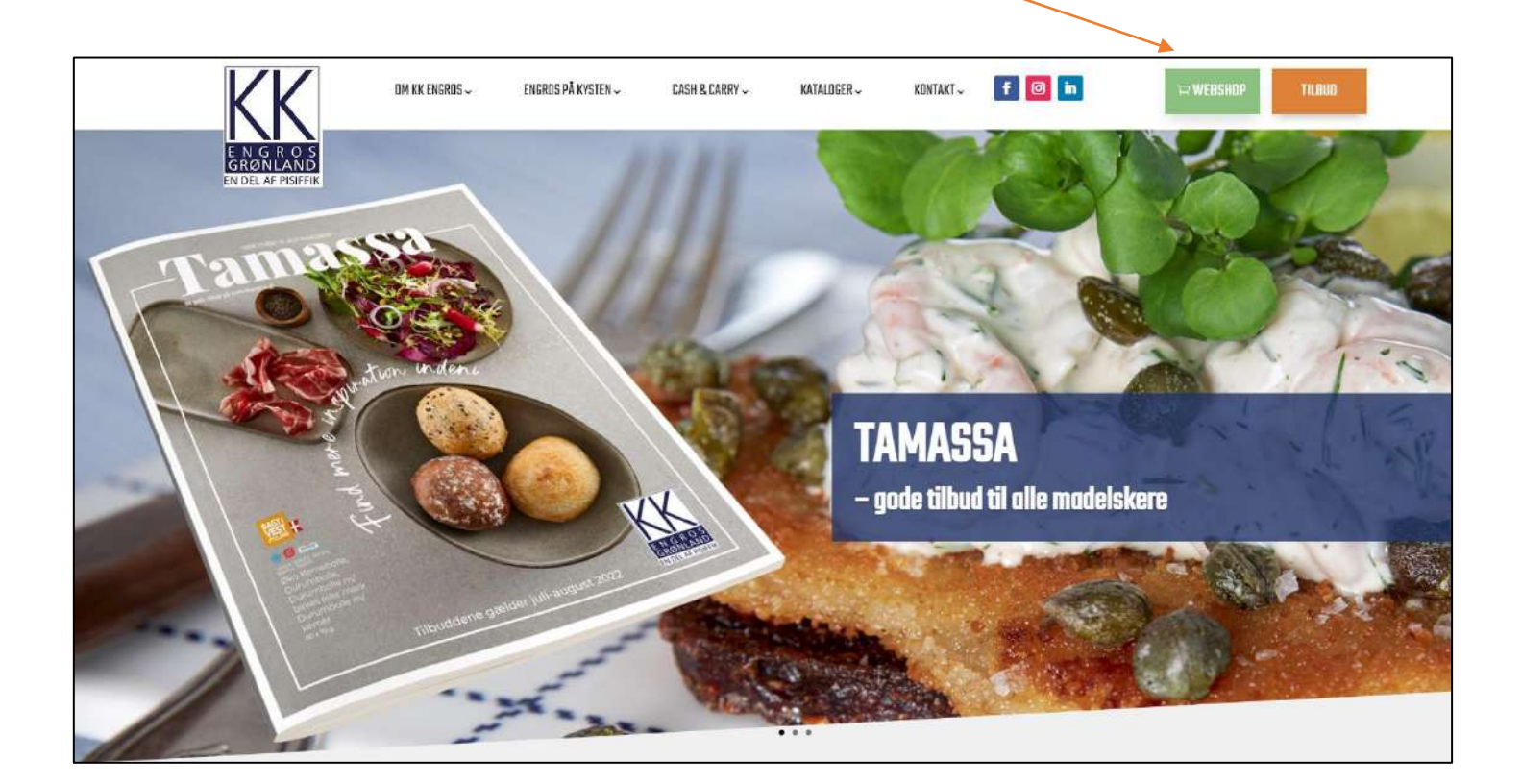

Enter username and password then press "Login".

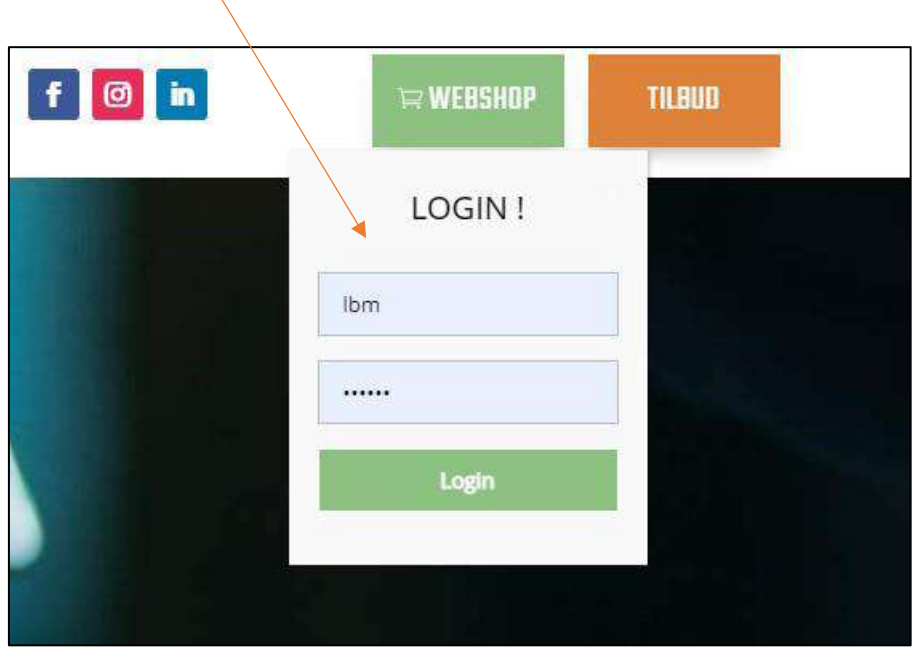

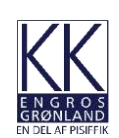

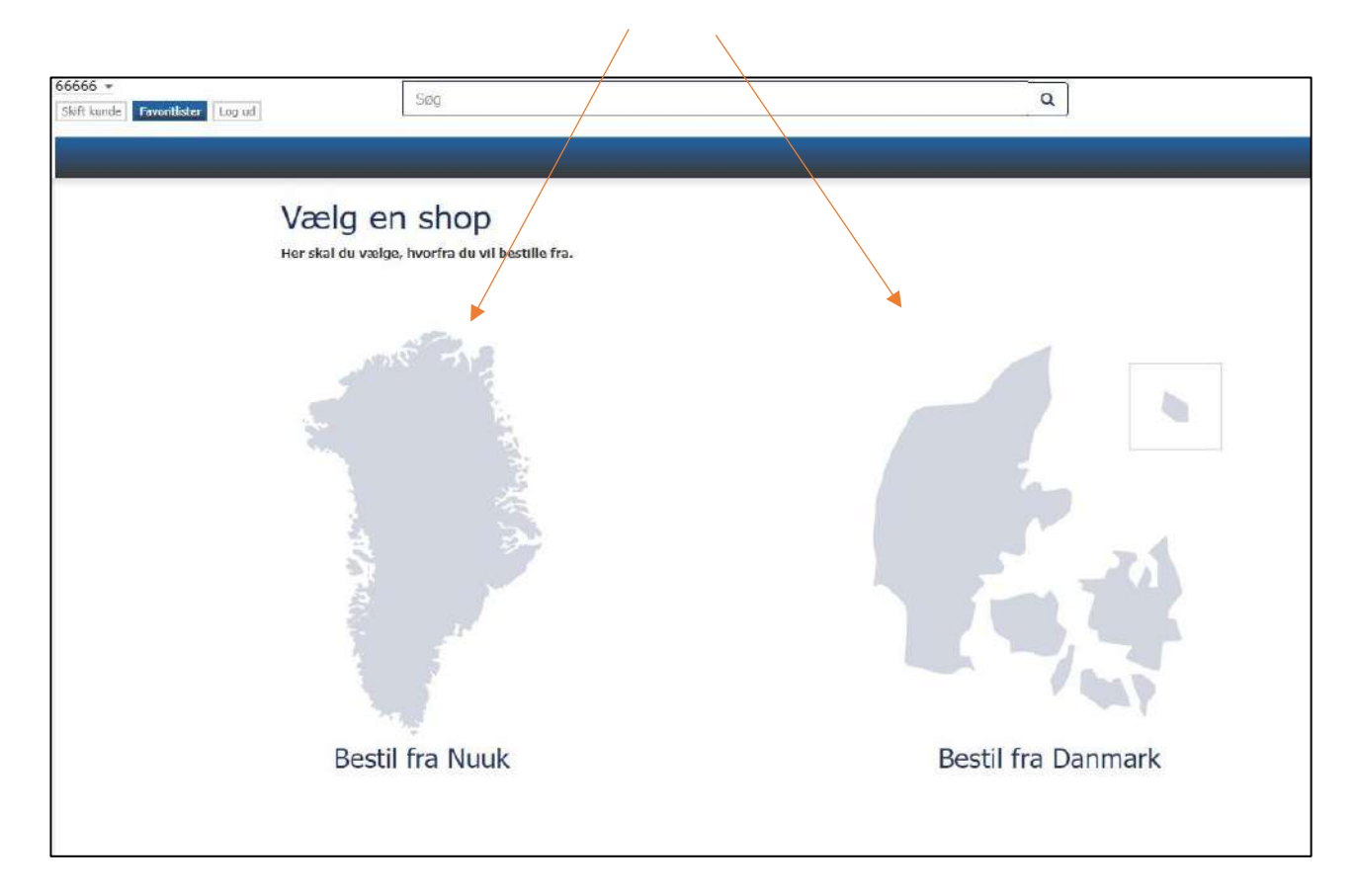

Choose delivery – from Nuuk or from Denmark

From Denmark: At first you need to choose ship delivery.

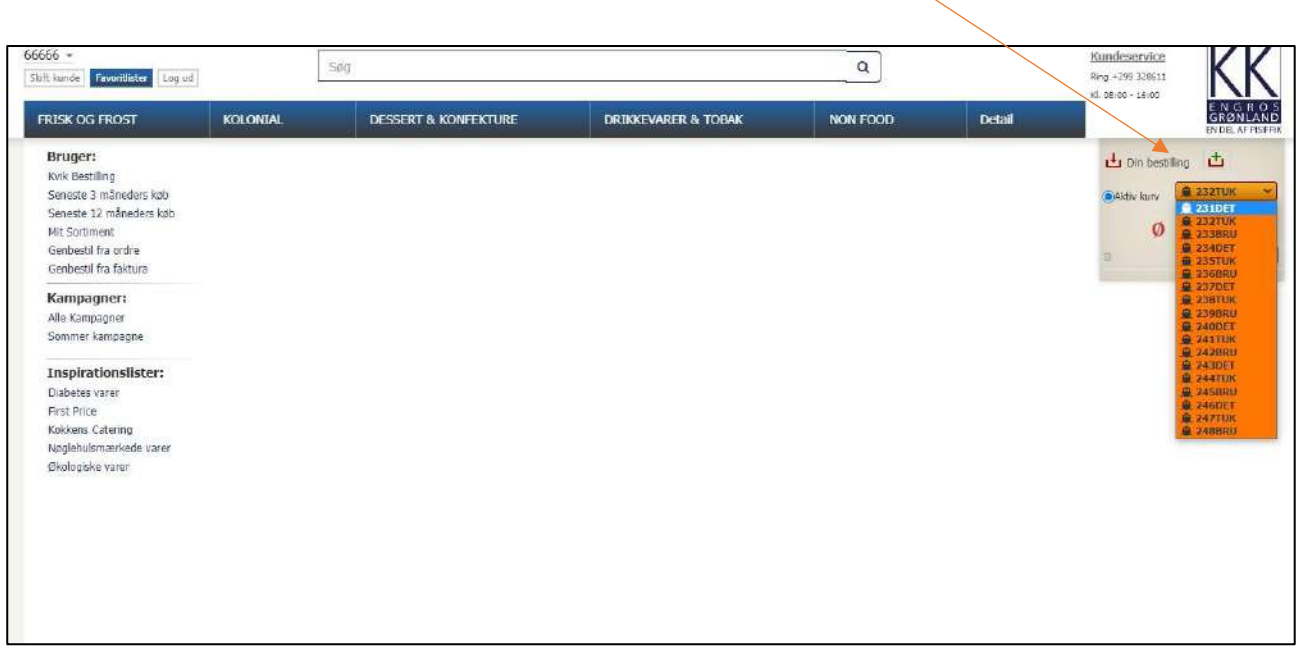

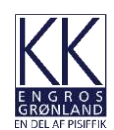

Then you can shop all items. The search function can be used to sort category groups. An example could be: "Juice". Press "Enter" and all sorts of juice will be shown at the drop down menu.

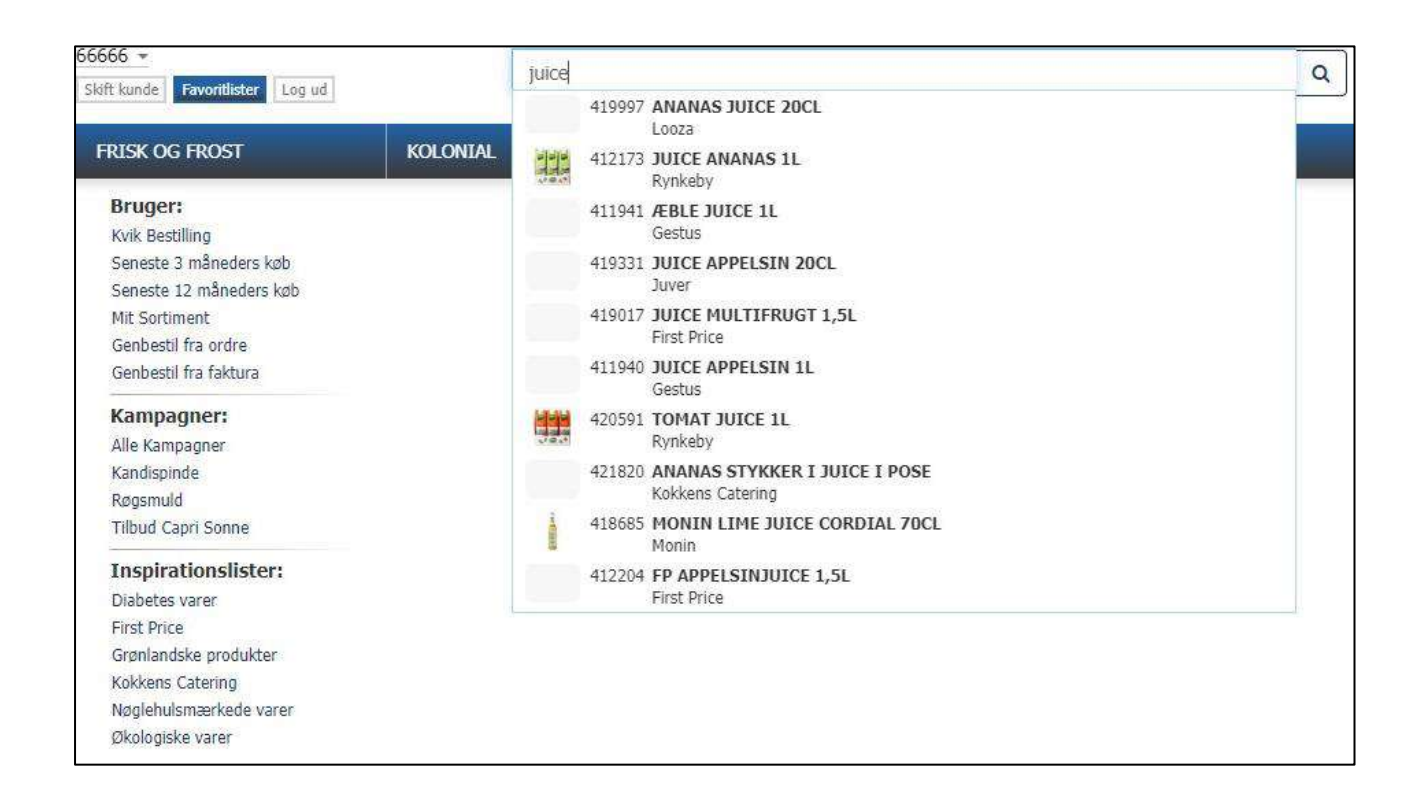

Then enter numbers of pieces or colli. Press "Enter" and all items will appear in your shopping bag.

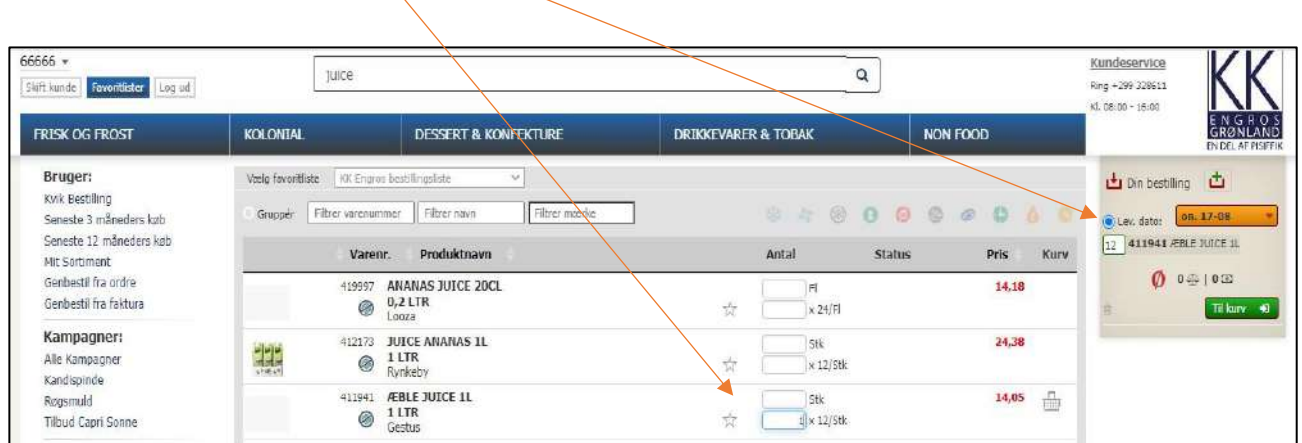

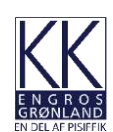

From Nuuk: when you finished shopping press "Til kurv" – then this will appear.

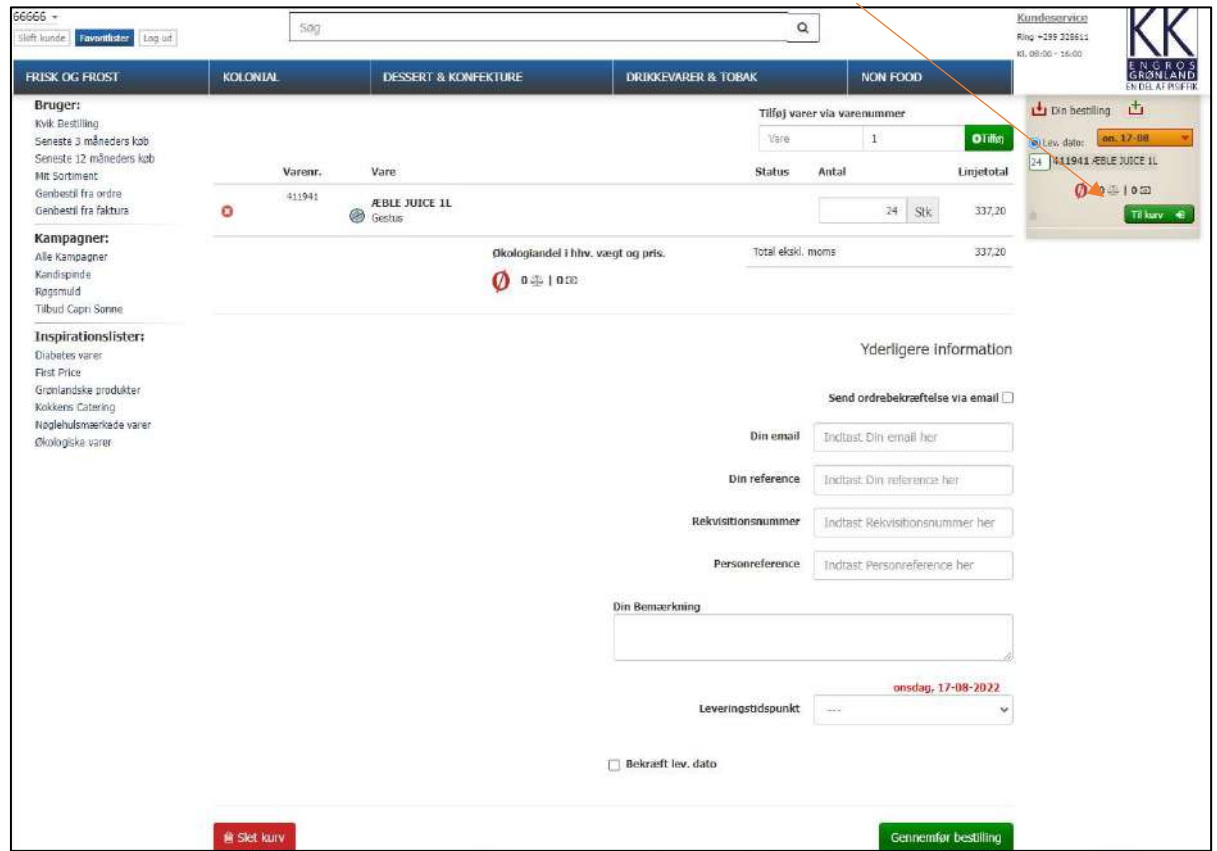

Choose delivery date and delivery time (trip 1, trip 2, trip 3 or "pick up"). Remember "Bekræft lev. dato" (confirm delivery date) must be confirmed before you can continue.

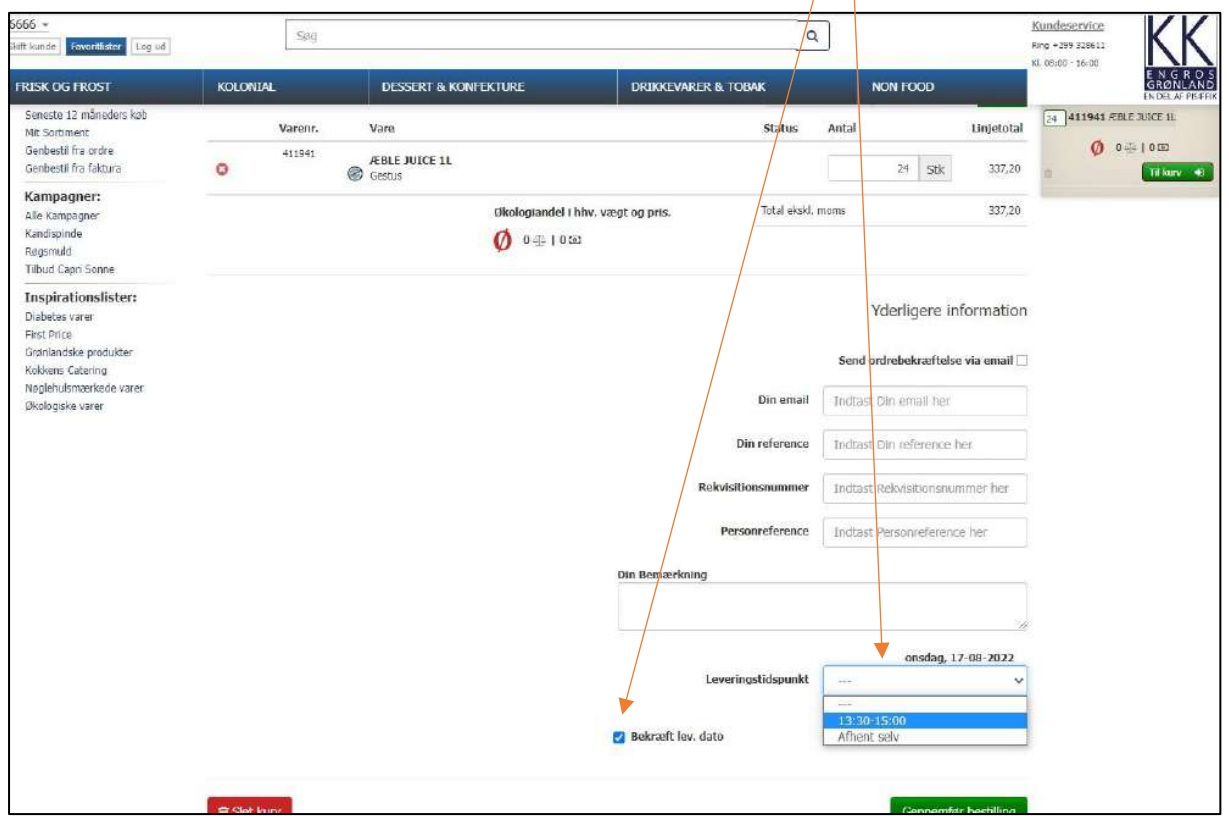

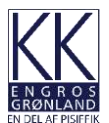

For support contact +299 32 86 11

If you need requisitions number and/or e-mail then pls. enter.

Press "Gennemfør bestilling" (complete order).

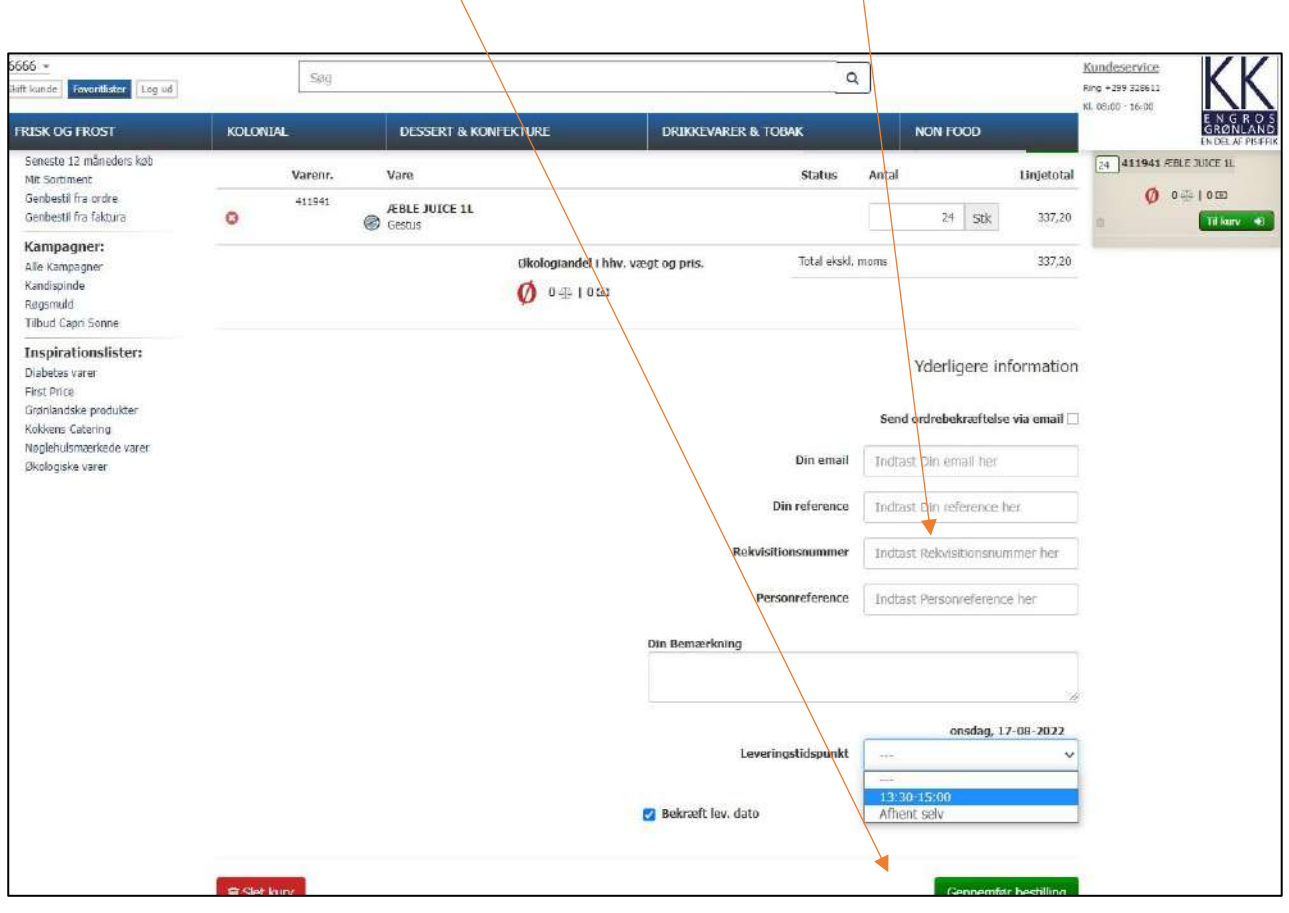

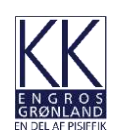

## Favourites:

You can make your own list of favorites. Press "Favorites" and then "Administrer favoritter".

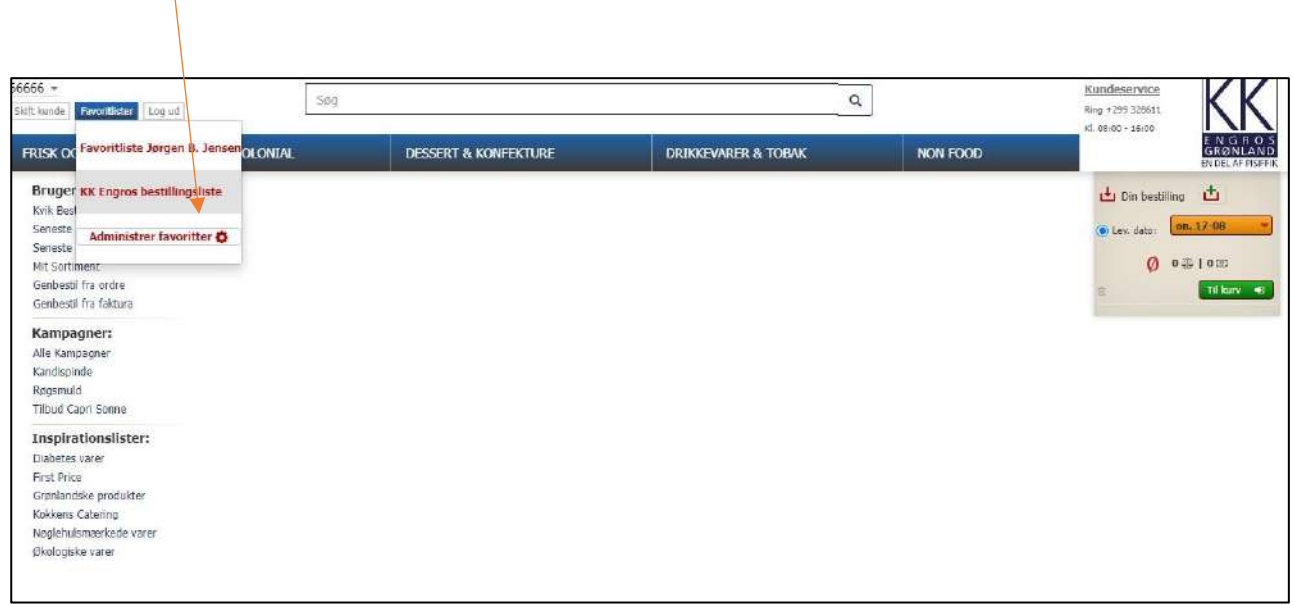

## Then add a favourite name.

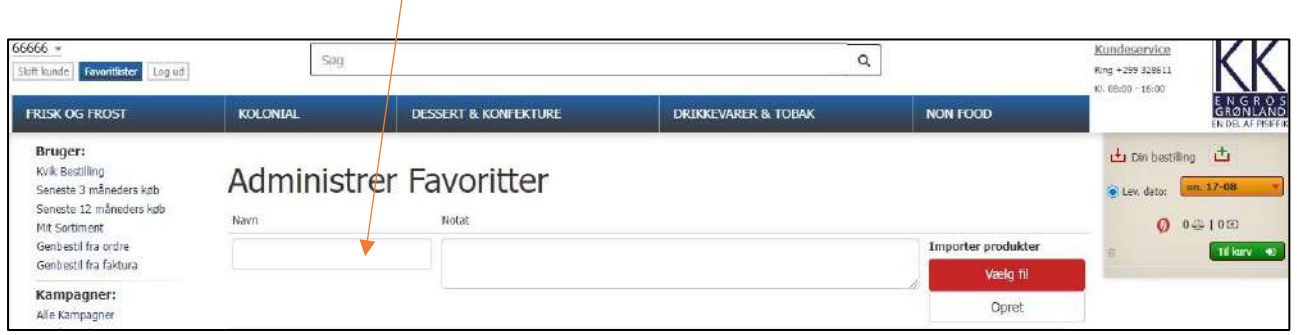

## Now you can mark your favorites. The items will appear at your list of favorites.

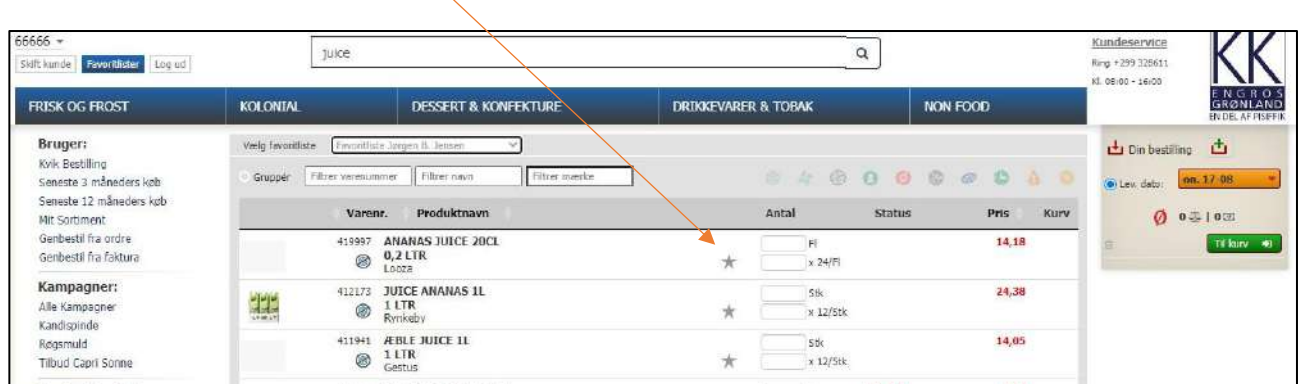

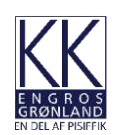

You can see previous orders under your customer number. You can choose either "Webordrehistorik" (weborder history), "Ordreoversigt" (order summary) or "Fakturahistorik" (invoice history).

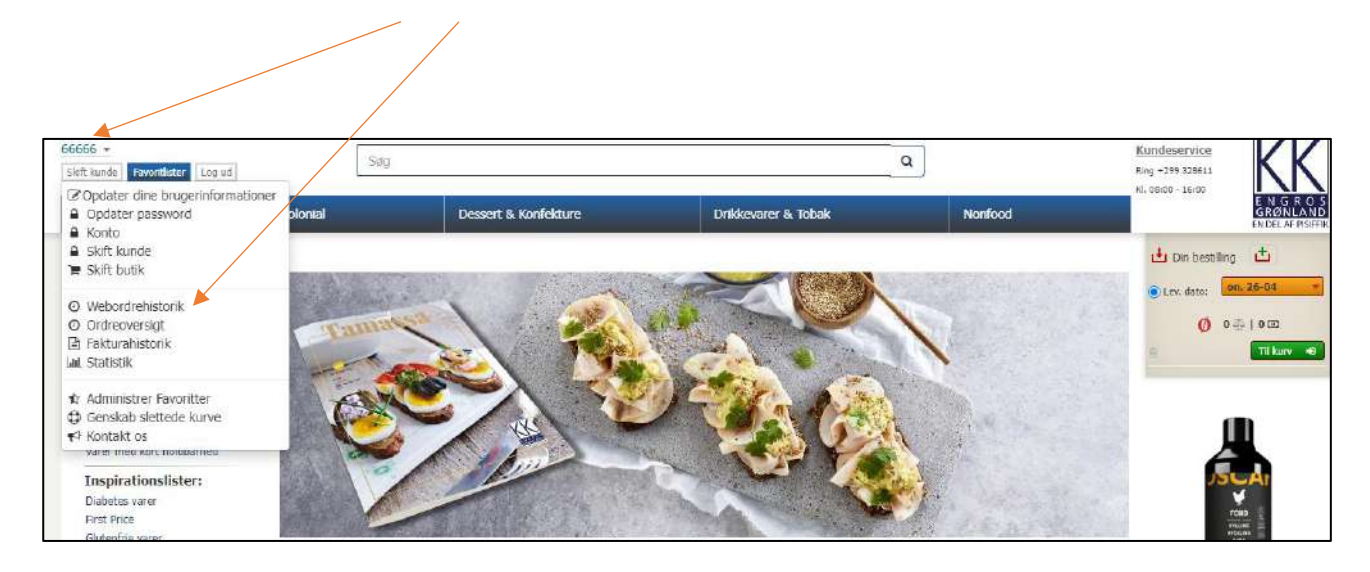

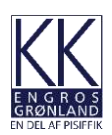